## **THE PARTICIPANTS WINDOW 1**

The drop-down menu after the student's name provides a number of emoji's or symbols that students can use to participate in the class. The Hand Raise is used most typically used, however the others are useful for getting a sense of how students are doing in the session.

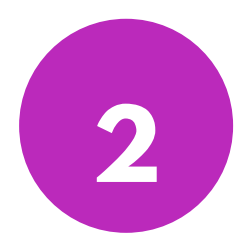

# **5 WAYS TO ENGAGE YOUR STUDENTS IN A SYNCHRONOUS SESSION**

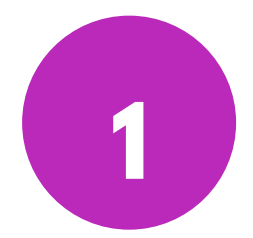

### **TEST THEIR KNOWLEDGE 2**

Post a question to the class and solicit a response. Ask the students to raise their hand and un-mute their microphone if they have an answer to give.

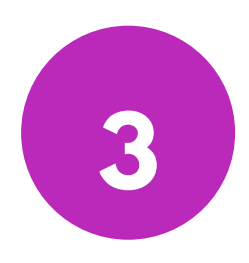

#### **CONDUCT <sup>A</sup> POLL 3**

From the ACTIONS menu, you can initiate a poll question and invite your students to respond. Have the question ready in advance in a Word document so you can just copy and paste it into the tool for efficiency.

#### **USE GROUP ACTIVITIES 4**

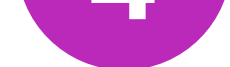

Break-out rooms allow for smaller group discussions or tasks. If using this option, make sure to provide clear instruction and time limits for the activity so students know when to come back to the main room. As the moderator, you have access to all break-out rooms.

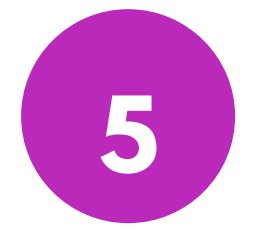

#### **COLLABORATION 5**

The Whiteboard allows you to present information or an image that the class can mark up. This is a good way to host a brainstorming activity, or to ask students to identify something specific about the image presented.

#### **For more information about how to teach synchronous ly, please contac t CITL' s Suppor t Cent re.**

**[citl.mun.ca/support](http://www.citl.mun.ca/support)**

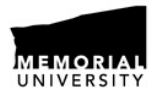

**CENTRE FOR INNOVATION** IN TEACHING AND LEARNING

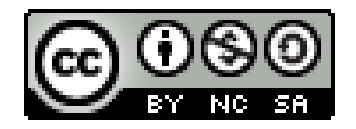